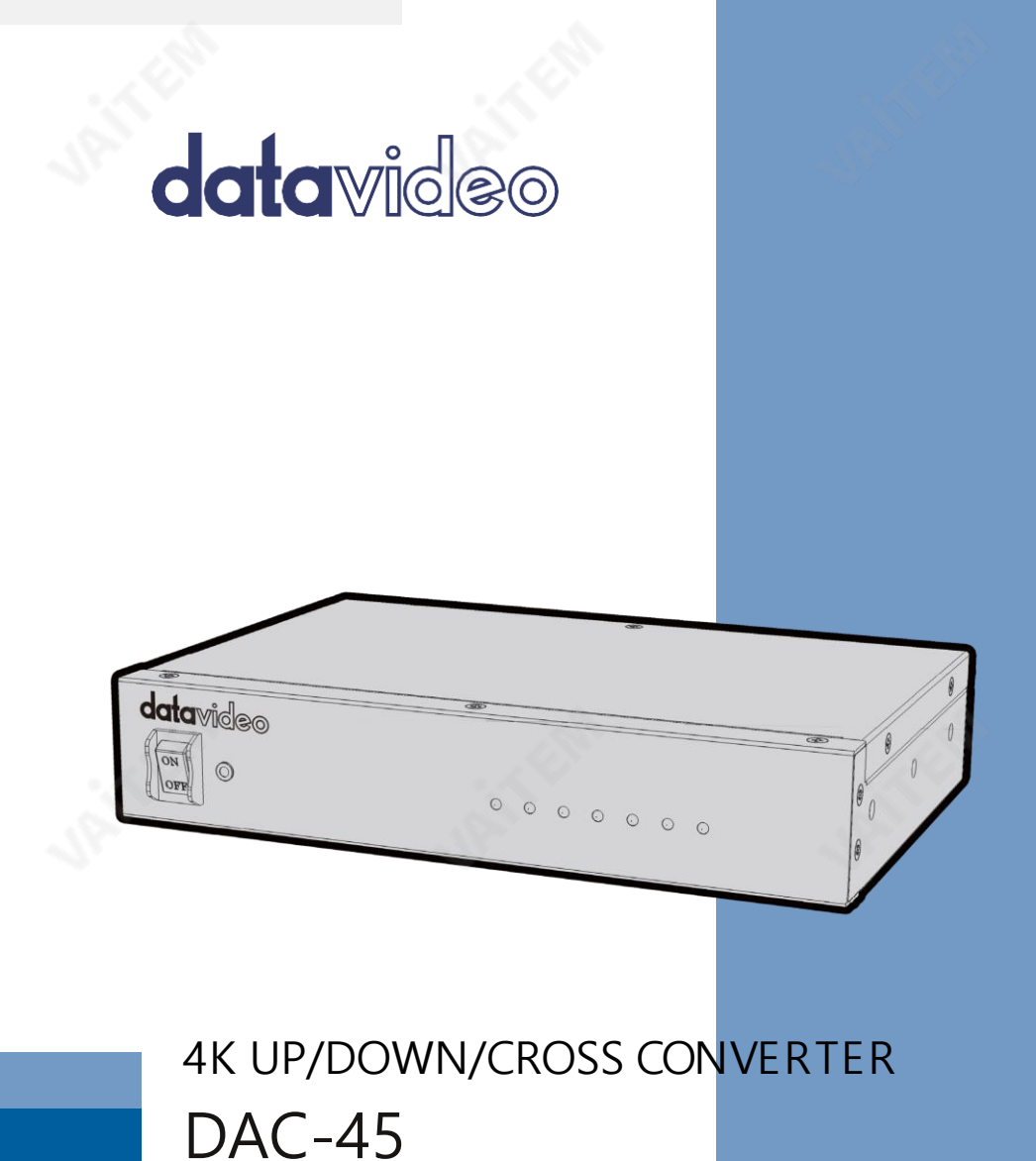

사용 설명서

www.datavideo.com

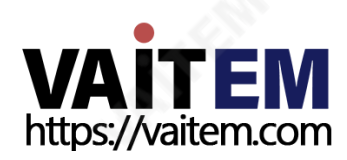

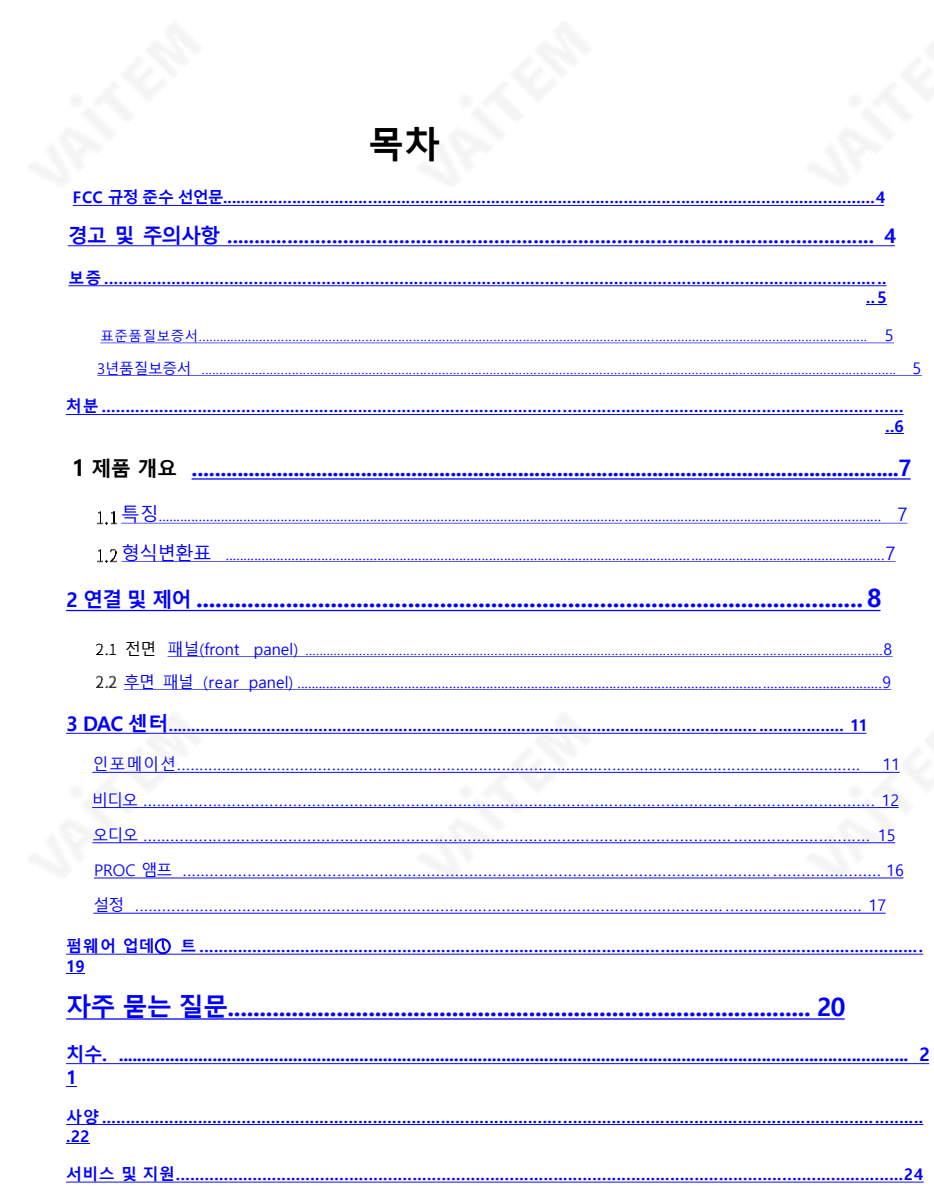

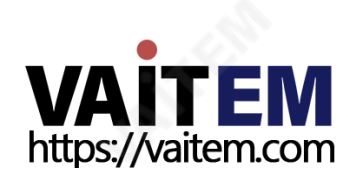

#### 제품 및 서비스의 면책조항

이 사용 설명서에 제공된 정보는 참고용일 뿐입니다. Datavideo Technologies는 항상 정확하고 완전 하며 적절한 정보를 제공하기 위해 노력할 것입니다. 그러나 Datavideo Technologies는 때때로 이 설 명서의 일 부 정보가 정확하지 않거나 불완전할 수 있음을 배제할 수 없습니다. 이 설명서에는 입력 오 류, 누락 또는 잘못 된 정보가 포함될 수 있습니다. Datavideo Technologies는 구매 결정을 내리거나 제품을 사용하기 전에 이 문서의 정보가 정확한지 다시 한 번 확인할 것을 항상 권장합니다. Datavide o Technologies는 누락 또는 오 류, 또는 이 설명서에 포함된 정보를 사용하여 발생한 후속 손실 또는 손상에 대해 책임을 지지 않습니다..

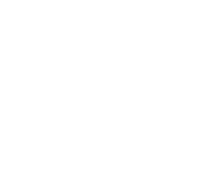

<span id="page-2-0"></span>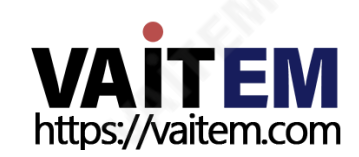

### FCC 준수 선언문

이 장치는 FCC 규정 15조를 준수합니다. 작동에는 다음 두 가지 조건이 적용됩니다.

- 이 장치는 유해한 간섭을 일으키지 않으며,
- 이 장치는 원치 않는 작동을 유발할 수 있는 간섭을 포함하여 수신된 모든 간섭을 수용해야 합니다.

### 경고 및 주의사항

- 1. 이 경고를 모두 읽고 나중에 참조할 수 있도록 저장하십시오.
- 2. 이 장치에 표시된 모든 경고 및 지침을 따르십시오.
- 3. 청소하기 전에 벽면 콘센트에서 본 기기의 플러그를 뽑으십시오. 액체 또는 에어로졸 세척제를 사용 하지 마십시오. 청소할 때는 젖은 천을 사용하십시오.
- 4. 본 기기를 물속이나 물 근처에서 사용하지 마십시오.
- 5. 본 기기를 불안정한 카트, 스탠드 또는 테이블 위에 올려 놓지 마십시오. 기기가 떨어져 심각한 손 상을 입을수 있습니다. 6. 캐비닛 상단, 후면 및 하단의 슬롯과 구멍은 통풍을 위해 제공됩니다. 이 장치의
- 안전하고 안정 적인 작동을 보장하고 과열로부터 보호하려면 이러한 구멍을 막거나 덮지 마십시오. 캐비닛 바닥의 통풍구가 막히므로 이 기기를 침대, 소파, 깔개 또는 이와 유사한 표면에 놓지 마십시 오. 이 장치는 열 조절기나 라디에이터 근처나 위에 두어서는 안 됩니다. 적절한 환기가 제공 되지 않는 한 이 장치를 빌트인 설치에 두어 서는 안 됩니다.
- 7. 이 제품은 AC 어댑터의 표시 라벨에 표시된 유형의 전원으로만 작동해야 합니다. 사용 가능한 전원 유형이 확실하지 않은 경우 Datavideo 대리점이나 지역 전력 회사에 문 의하십시오.
- 8. 전원 코드 위에 물건을 올려놓지 마십시오. 전원 코드가 밟히거나 넘어지거나 스트레스 를 받을수 있는 위치에 이 장치를 두지 마십시오.
- 9. 연장 코드를 본 기기와 함께 사용해야 하는 경우 연장 코드에 꽂혀 있는 제품의 총 암 페어 정격이 연장 코드 정격을 초과하지 않는지 확인하십시오.

10.단일 벽면 콘센트에 연결된 모든 장치의 총 암페어가 15암페어를 초과하지 않는지 확 인합니다.

- 11. 캐비닛 환기 슬롯을 통해 어떤 종류의 물체도 이 장치로 밀어넣지 마십시오. 위험한 전압 지 점에 닿거나 부품을 단락시켜 화재나 감전의 위험을 초래할 수 있습니다. 이 장치에 어떤 종류의 액체도 흘리지 마십시오.
- 12. 이 설명서의 다른 부분에서 특별히 설명된 경우를 제외하고 이 제품을 직접 수리하려 고 하지 마십시오. "제거하지 마십시오"라고 표시된 덮개를 열거나 제거하면 위험한 전 압 지점 또는 기타 위험에 노출될 수 있으며 보증이 무효화됩니다. 모든 서비스 문제는 자격을 갖춘 서비 스 담당자에게 문의하십시오.
- <span id="page-3-0"></span>13. 다음 조건에서는 이 제품의 플러그를 콘센트에서 뽑고 자격을 갖춘 서비스 직원에게 문의하십시오.
	- a. 전원 코드가 손상되거나 닳은 경우
	- b. 액체가 장치에 엎질러졌을 때
	- c. 제품이 비나 물에 노출되었을 때
	- d. 정상적인 작동 조건에서 제품이 정상적으로 작동하지 않는 경우. 이 설명서의 작동

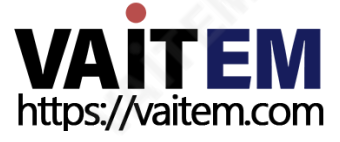

지 침에서 다루는 컨트롤만 조정하십시오. 다른 제어 장치를 부적절하게 조정하면 장치가손상될 수 있으며 장치를 정상 작동 상태로 복원하려면 자격을 갖춘 기술자의 광범위 한 작업이 필요할 수 있습니다.

- e. 제품을 떨어뜨리거나 캐비닛을 훼손한 경우
- f. 제품의 성능에 뚜렷한 변화가 있어 서비스가 필요함을 나타내는 경우.

### 보증 표준 품질 보증

Datavideo 장비는 구입일로부터 1년 동안 제조상의 결함에 대해 보증됩니다.

- 보증에 따른 수리를 요청할 때 구매 인보이스 원본 또는 기타 문서 증거를 제공해야 합니다.
- 제품 보증 기간은 구입일로부터 시작됩니다. 구입 날짜를 알 수 없는 경우 제품 보증 기간은Datavideo 사무실에서 배송된 후 30일째 되는 날부터 시작됩니다.

Datavideo에서 제조하지 않은 모든 제품(Datavideo 로고가 없는 제품)은 구입일로부터 1년 보증만 제공됩니다.

사고, 오용, 무단 수리, 모래, 모래 또는 물로 인한 손상은 보증 대상에서 제외됩니다.

- 컴퓨터 시스템의 바이러스 및 맬웨어 감염은 보증 대상에서 제외됩니다.
- 당사 컴퓨터 시스템에서 요구하지 않는 승인되지 않은 타사 소프트웨어 설치로 인해 발생한오류는 보증 대상에서 제외됩니다.
- 보험을 포함한 모든 우편 또는 운송 비용은 소유자 부담입니다. 모든 성격의 다른 모든 청구
- 는 보장되지 않습니다.
- 헤드폰, 케이블 및 배터리를 포함한 모든 액세서리에는 보증이 적용되지 않습니다.
- 보증은 구매한 국가 또는 지역에서만 유효합니다. 귀하의 법
- 적 권리는 영향을 받지 않습니다.

#### 3년 보증

2017년 7월 1일 이후에 구입한 모든 Datavideo 제품은 구입 후 30일 이내에 Datavideo에 제품을 등록한 경우 표준 보증을 2년 무료로 연장할 수 있습니다.

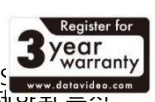

<span id="page-4-0"></span>LCD 패널, DVD 드라이브, 하드 드라이브, 솔리드 스테이트 드라이브, S Thumb 드라이브, 조명, 카메라 모듈, PCIe 카드와 같이 예상 수명이 제한된 부품은 1년 동안 보증됩니다.

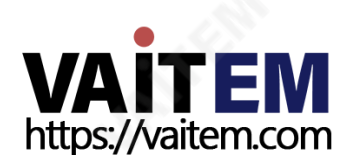

3년 보증은 구입 후 30일 이내에 Datavideo의 공식 웹사이트 또는 지역 Datavideo 사무소 또는 공인 대리점에 등록해야 합니다.

폐기

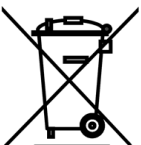

EU 고객 전용 - WEEE 표시

제품 또는 포장에 있는 이 기호는 이 제품을 다른 가정용 쓰레기와 함께 폐기해 서는 안 된다는 것을 나타냅니다. 대신, 폐 전기 및 전자 장비 재 활용을 위해 지 정된 수거 장소에 폐기 장비를 넘겨 처리하는 것은 사용 자의 책임입니다. 별도 의 컬렉션과

<sup>1</sup> 상비를 재활용하면 전연 자원을 보손하는 데 도움이 되고 인간의 건강과 환경을 보호하는 방식으로 재활용됩니다. 재활용을 위해 폐장비를 수거할 수 있는 위치에 대한 자세한 내용은 지역 시청, 가정 쓰레기 처리 서비스 또는 제품을 구입한 매장에 문 의하십시오.

CE 마킹 이 페이지의 왼쪽에 표시된 기호입니다. 편지들 "CE"는 "유럽 적합 성"을 의미하는 프랑스어 구 "Conformité Européene"의 약자입 니다. 처 음 사용된 용어는 "EC Mark"였으며 공식적으로는 "CE Marki ng"으로 대체되었습니다.

1993년 지침 93/68/EEC. "CE Marking"은 이제 모든 EU 공식 문서에서 사용됩니다.

<span id="page-5-0"></span>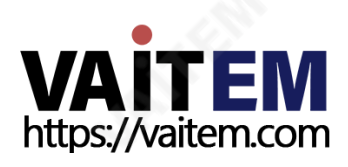

# 1. 제품 개요

Datavideo DAC-45 4K 업/다운/크로스 컨버터는 오디오 입력이 가능한 VGA, HDMI, SDI 의 비디오 신호를 4K HDMI 또는 3G-SDI 출력으로 변환하도록 설계되었습니다. 영상 입 력이 변경되면 4K, HD, SD 영상 포맷으로 즉시 자동 전환이 가능합니다.

### $1.1 = \frac{5}{3}$

- 4:2:2 처리가 가능한 HDMI 2.0 입력/출력 SD, HD, 3G 및 4K 형
- 4:2:2 프로세싱을 지원하는 HDMI 2.0 입출력
- SD, HD, 3G 및 4K 형식 간 업/다운/교차 변환
- SDI(3G)/HDMI(4K)/VGA 입력 SDI(3G)/HDM
- I(4K) 출력
- 3G-SDI 레벨 A/B 지원
- 기준 입력(검은색 버스트 및 트라이 레벨 동기)
- 4K Up 변환을 위한 내장 초고해상도 엔진 해상
- 도 및 프레임률 상승/하강 변환 엔진 내장 내장
- 디인터레이서 및 인터레이서(I <-> P 변환 )

# 형식 변환표

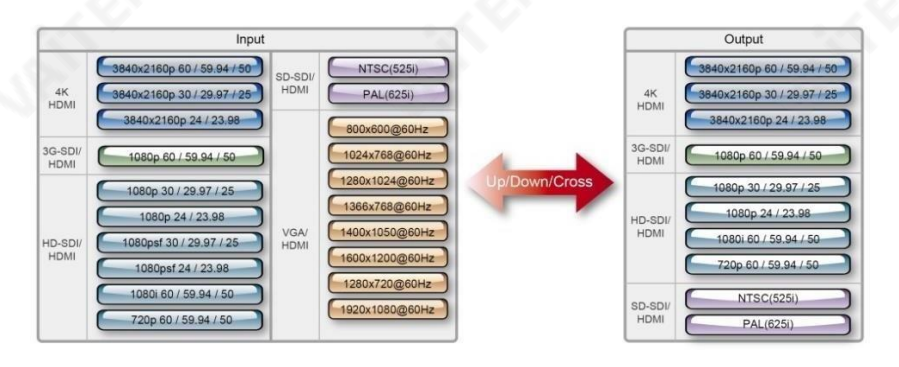

<span id="page-6-0"></span>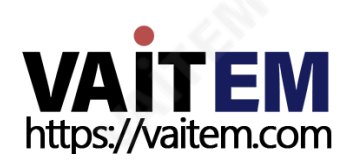

# 2. 연결 및 제어

### 전면 패널

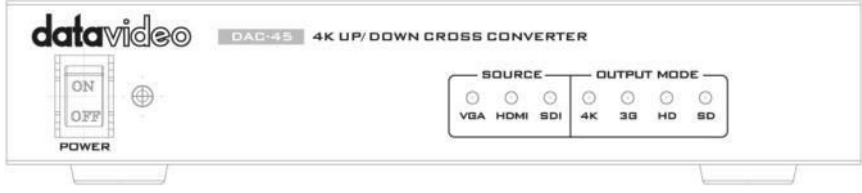

ON OFF POWER

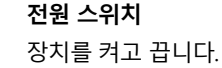

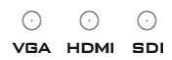

 $\odot$ 

<span id="page-7-0"></span> $4K$ 

 $\odot$ 

#### 소스 LED 표시등 (Source LED Indicators)

한 번에 하나의 입력만 활성화할 수 있습니다. 소스를 선택 하는 방법에 대한 자세한 내용은 <u>후면 패널</u> 섹션에서 DIP 스위치 설명을 참조하십시오.

ON(빨간색): 활성화되었지만 신호가 감지되지 않음 ON(초록색): 유효한 연결로 사용됨 OFF: 사용 안 함

출력 모드 LED 표시등 (Output Mode LED Indicators)  $\odot$  $\odot$ 한 번에 하나의 출력 모드만 활성화할 수 있습니다. 출력 3G HD SD 모드를 선택하는 방법에 대한 자세한 내용은 DIP 스위치 설명을 참조하십시오.<mark>후면 패널</mark> 부<u>분.</u>

> ON(초록색): 활성화 됨 OFF: 사용 안 함

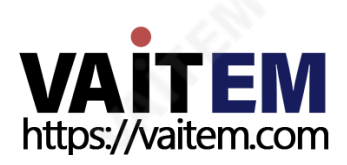

### 후면 패널

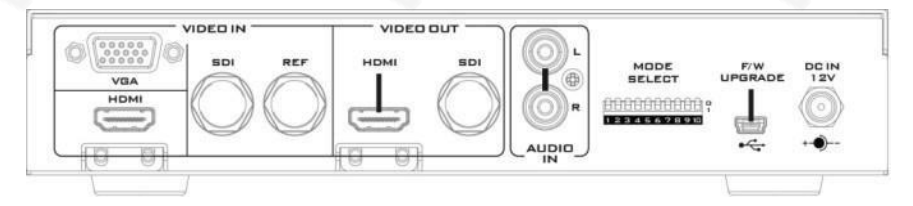

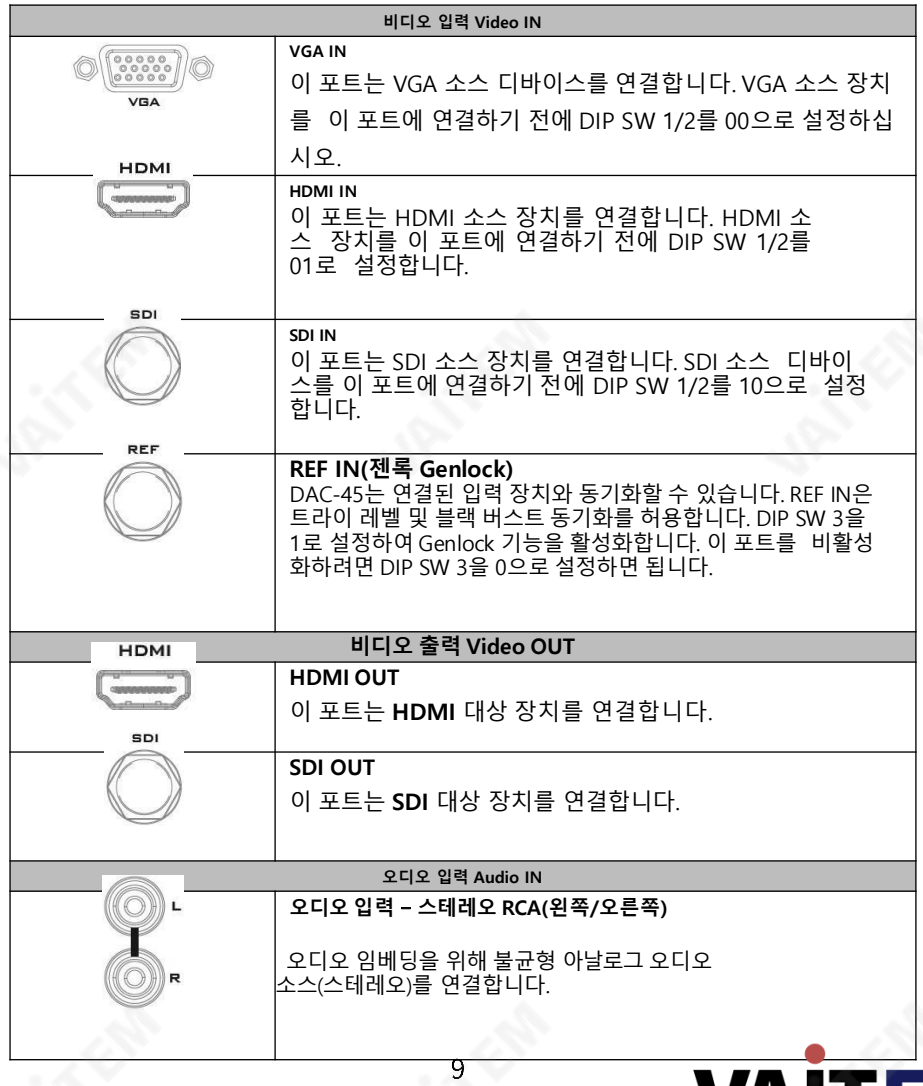

<span id="page-8-0"></span>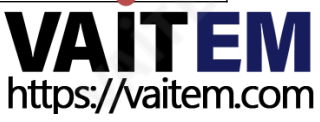

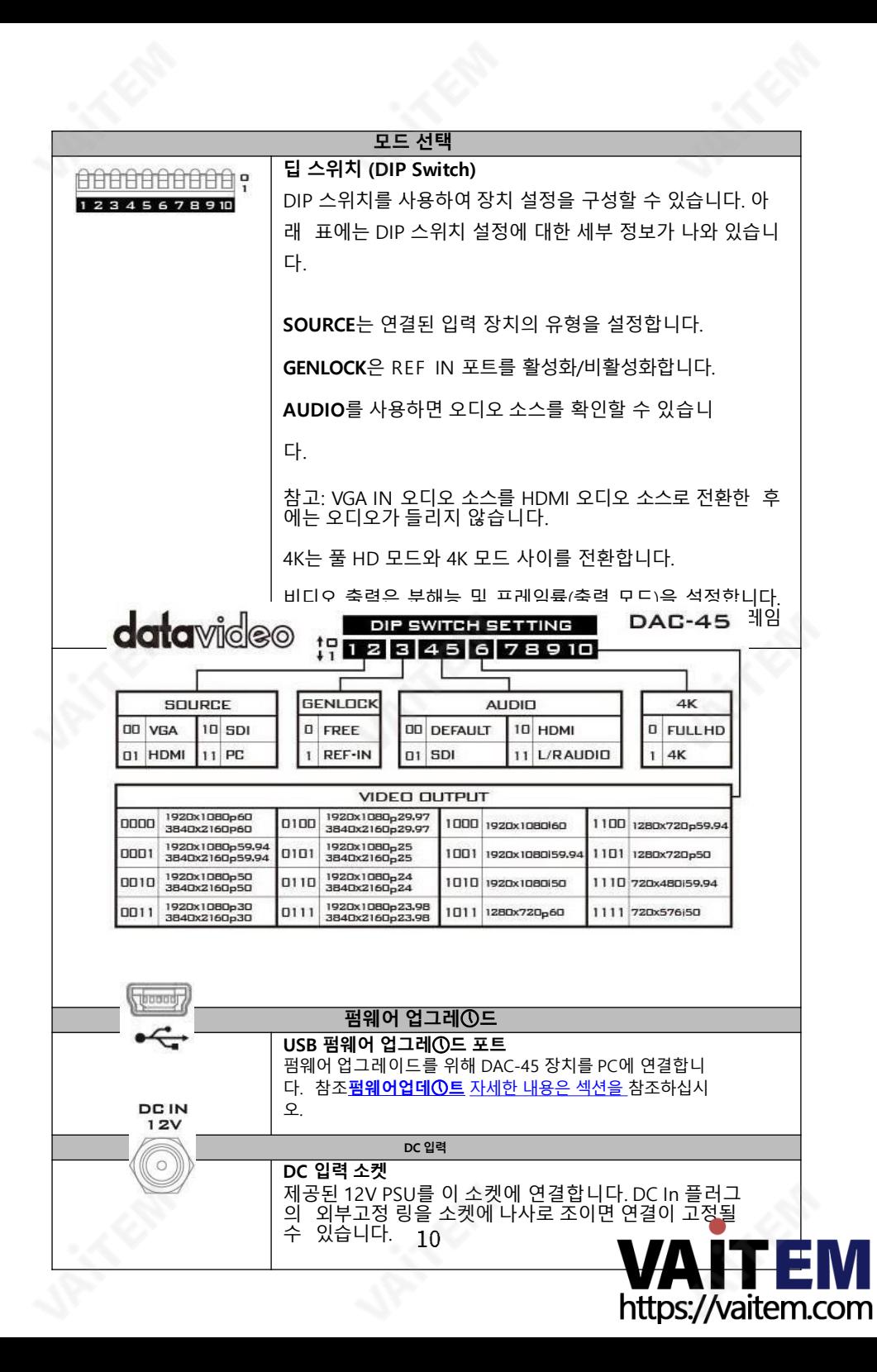

# 3. DAC 센터

DAC-45 Center Utility는 사용자가 장치 정보를 얻고 다양한 비디오 및 오디오 설정을 수행할수 있는 그래픽 사용자 인터페이스입니다.

이 유틸리티를 사용하려면 먼저 설치 CD에서 Windows를 실행하는 컴퓨터에 DAC-45 Center.exe 유틸리티 소프트웨어를 복사해야 합니다. 그런 다음 USB 케이블을 사용 하여 DAC-45를 동일한 컴퓨터에 연결합니다. DAC-45를 켜고 DAC-45 센터 유틸리티 소프트웨어를 엽니다

### 인포메션

Information(정보) 탭을 클릭하여 입력 형식 및 펌웨어 버전에 대한 정보를 확인합니다.

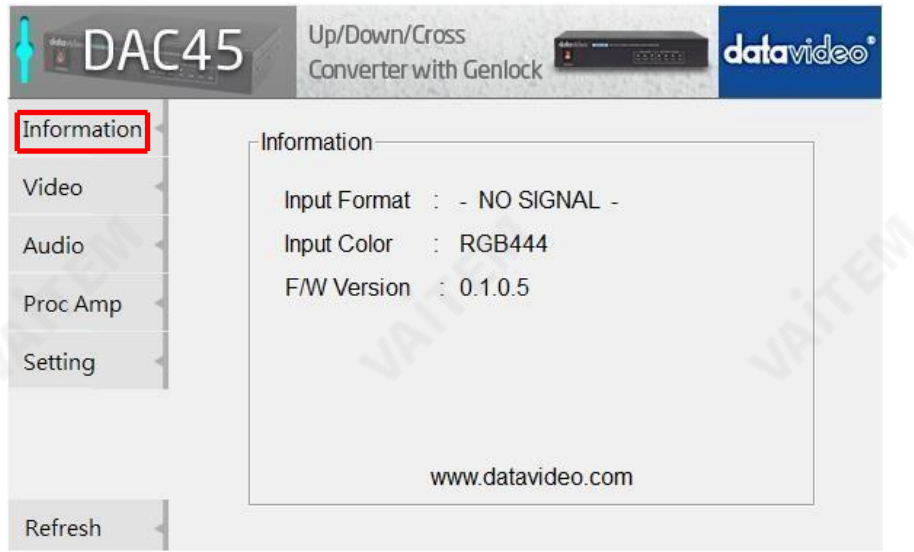

<span id="page-10-0"></span>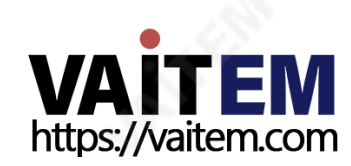

비디오

비디오 탭을 클릭하여 비디오 설정 페이지로 들어갑니다.

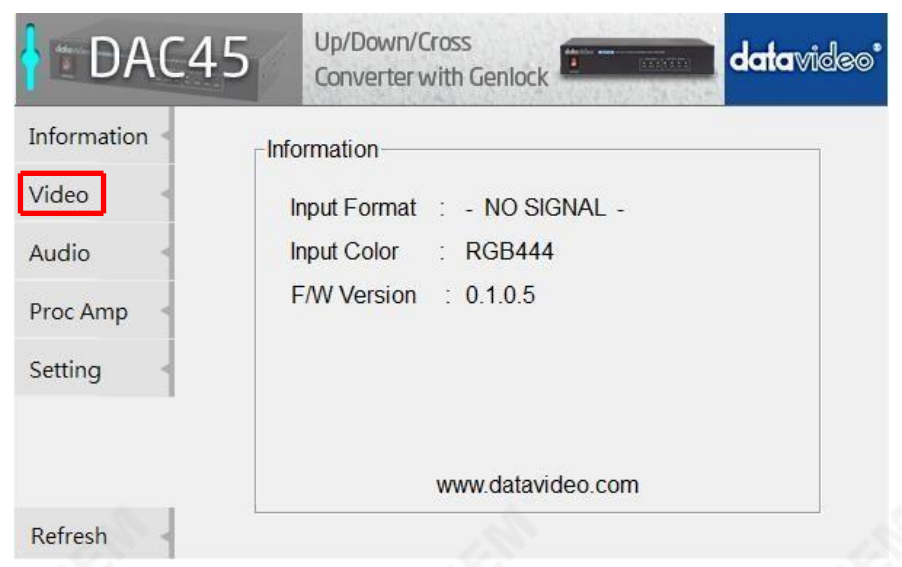

비디오 설정 페이지에서 비디오 설정 버튼을 클릭하여 비디오 구성 페이지로 들어갑니다.

<span id="page-11-0"></span>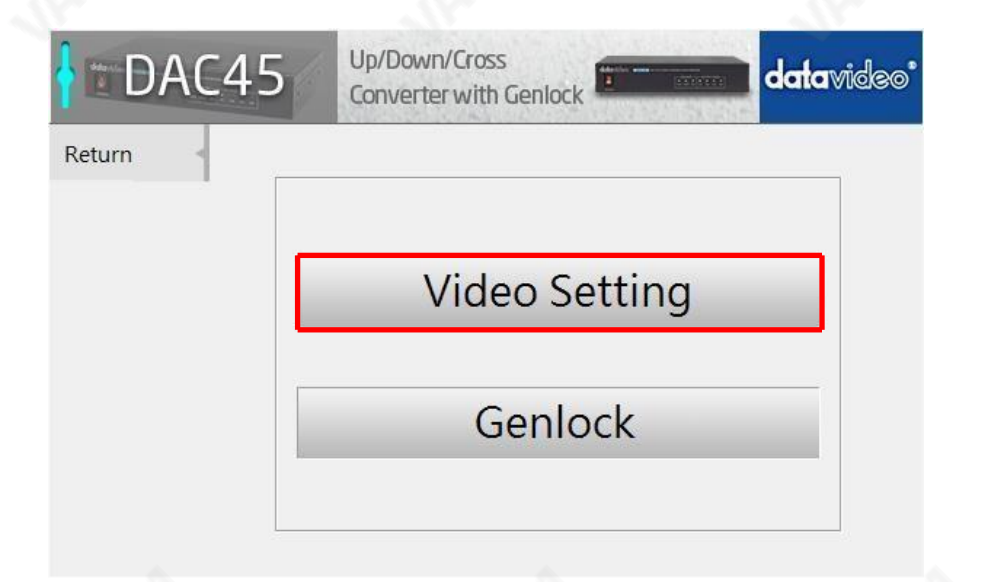

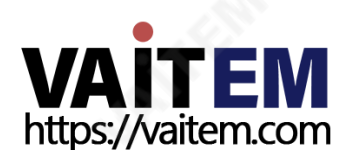

입력 소스, HDMI 출력 색상 및 출력 형식을 설정합니다.

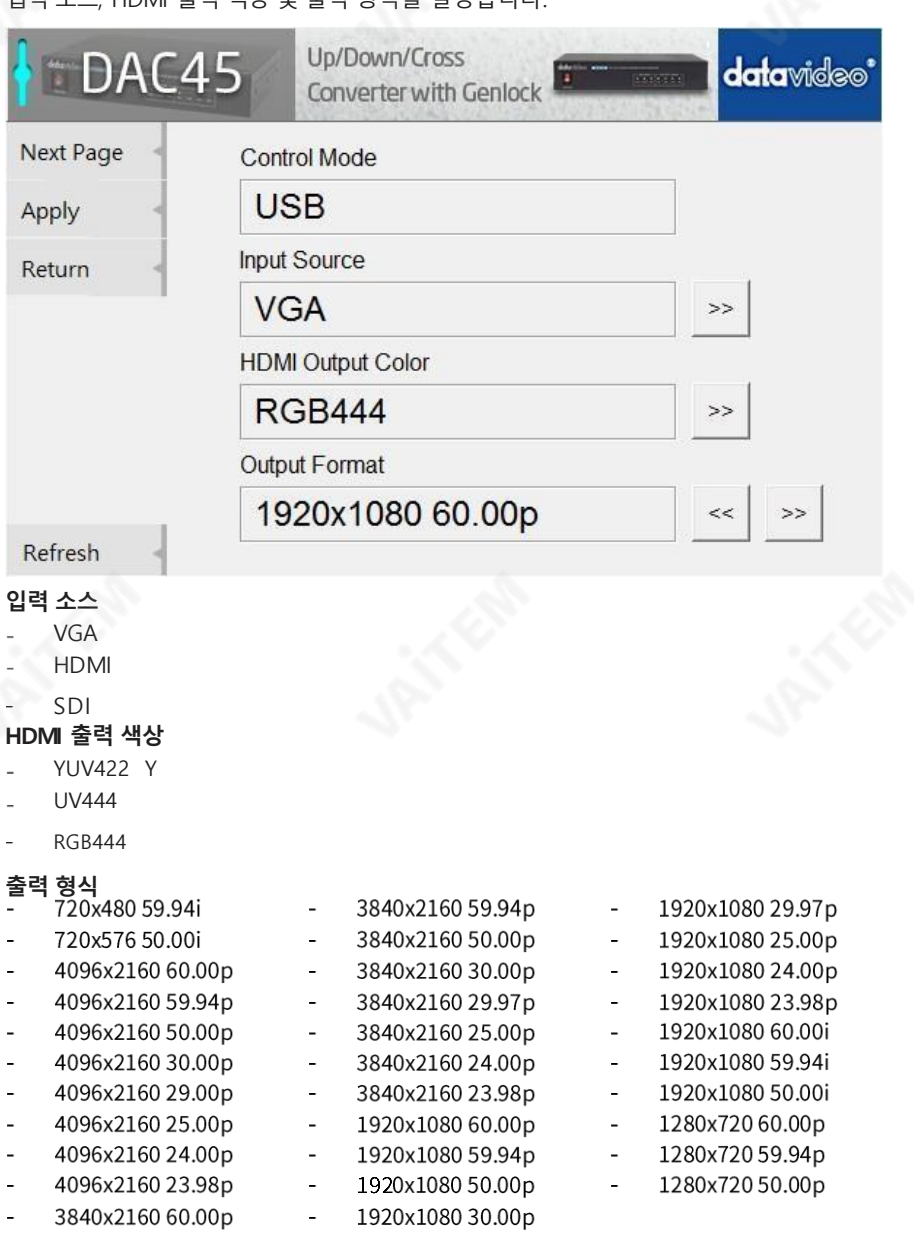

모든 설정이 구성된 후 적용(Apply)을 클릭합니다..

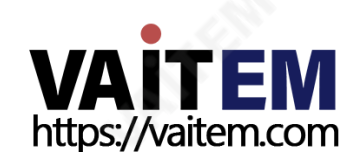

참고: 제어 모드에 USB가 표시되면 PC가 장치에 액세스할 수 있음을 나타냅니다. Control Mode(제어 모드)에 DipSwitch(딥 스위치)가 표시되면 DIP 스위치로만 장치를 구성할 수 있습니다.

초고해상도 모드, 가로 세로 비율 및 3G 수준-B를 설정하려면 다음 페이지를 클릭하십시오. .

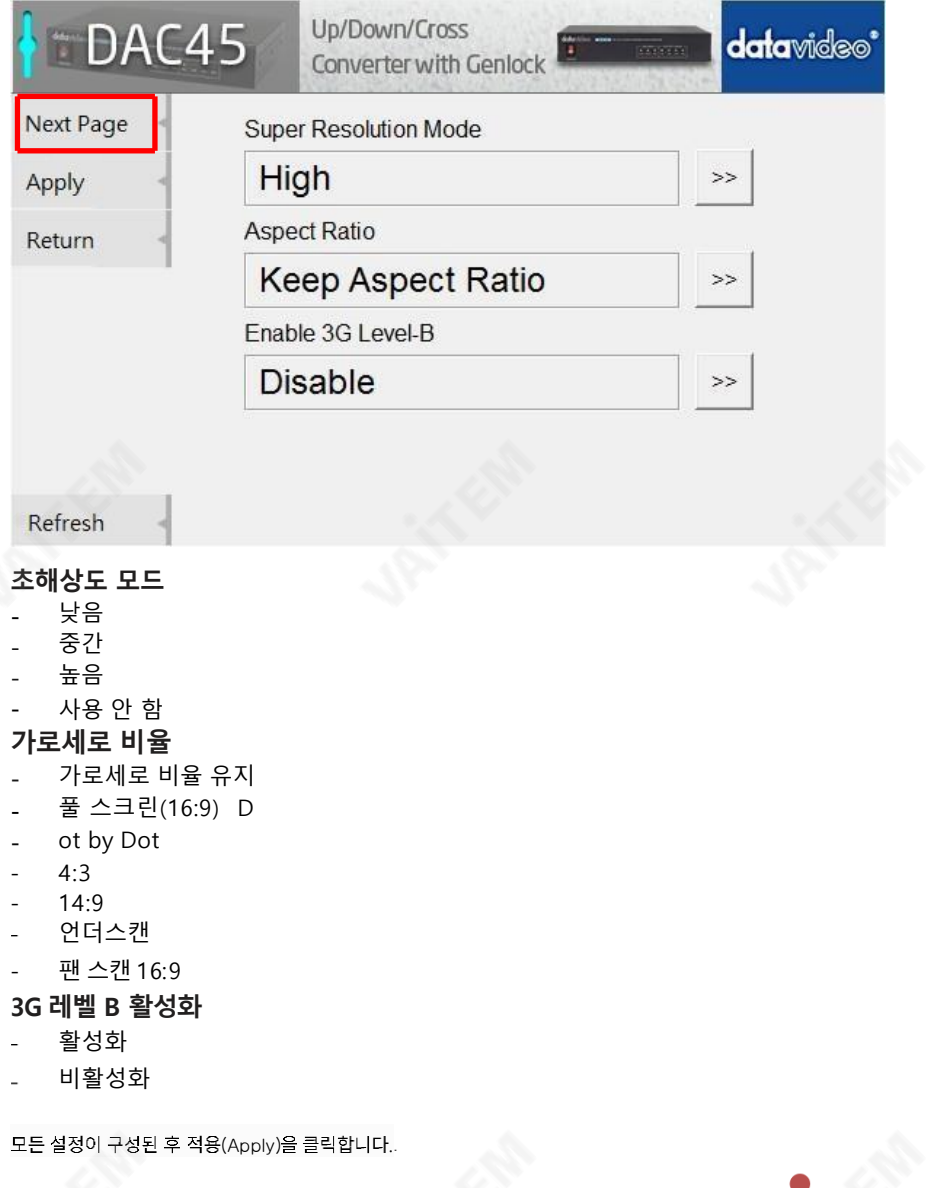

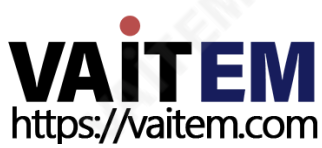

오디오

오디오 탭을 클릭하여 오디오 매개 변수를 설정합니다.

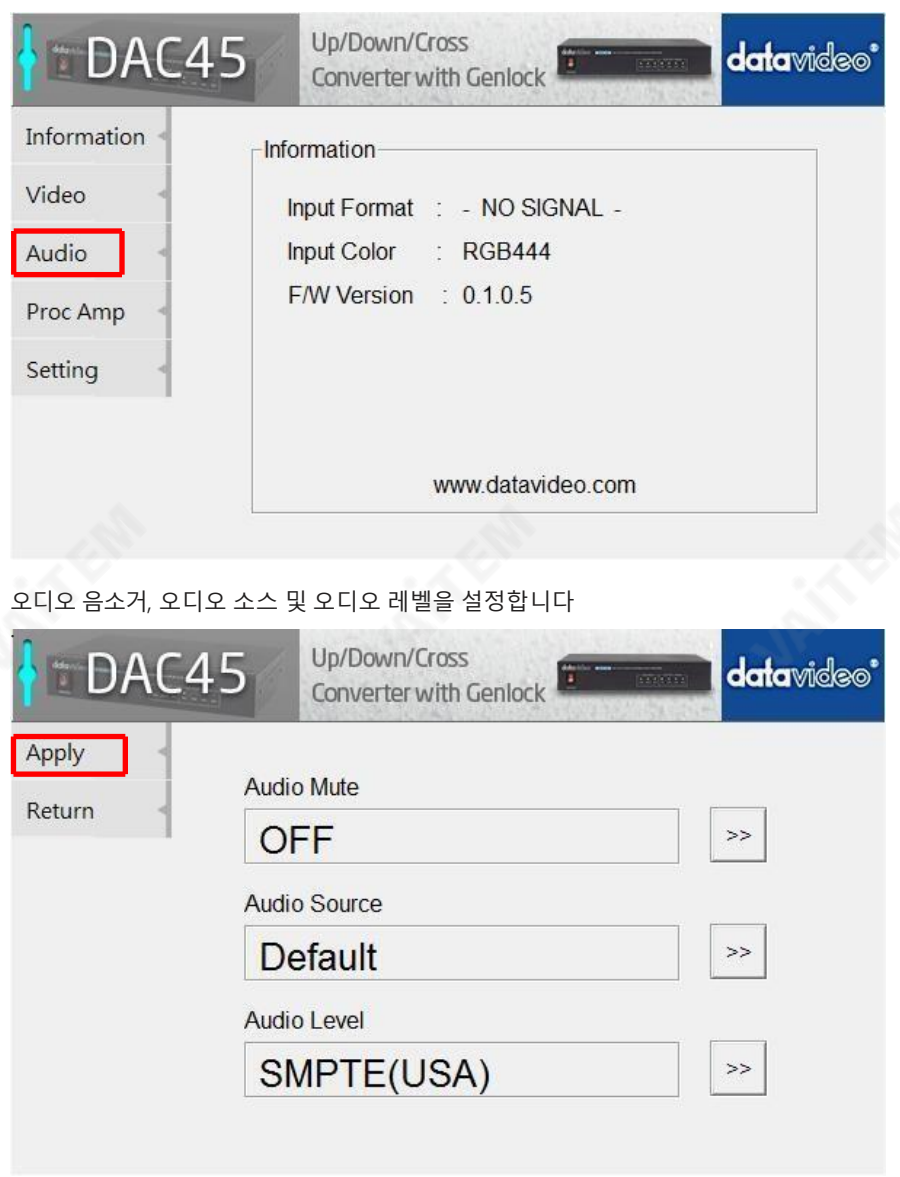

<span id="page-14-0"></span>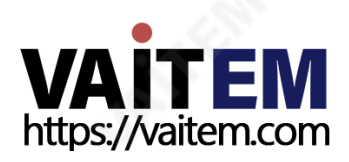

#### 오디오 음소거

- ON O
- FF

#### 오디오 소스

- Defaulr
- SDI H
- DMI
- L/R Audio

#### 오디오 레벨

- SMPTE(미국)
- EBU(유럽)

#### 참고: 오디오 레벨에서는 사용자가 EBU 또는 SMPTE 표준을 선택할 수 있습니다.

오디오 음소거, 오디오 소스 및 오디오 수준을 설정한 후 적용을 클릭합니다..

#### Proc 앰프

사진 설정을 조정하려면 Proc AMP 탭을 클릭하십시오.

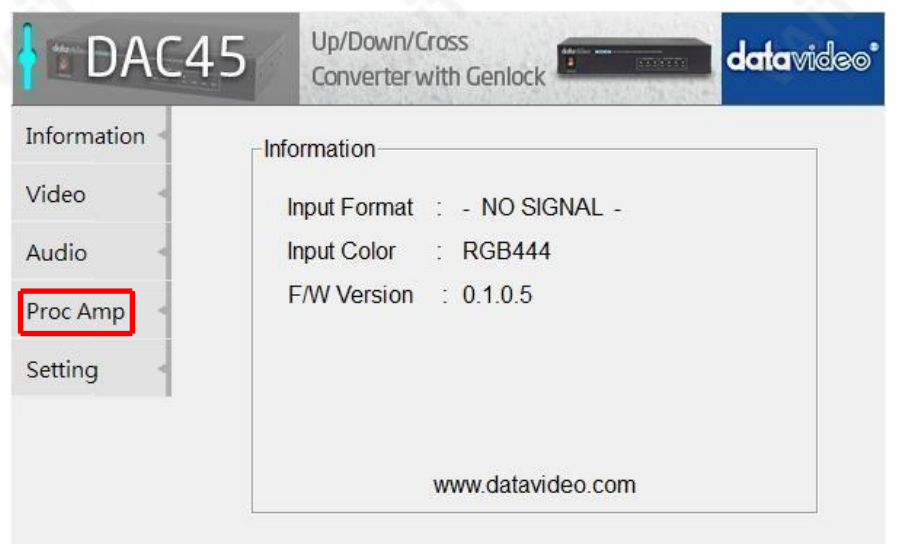

<span id="page-15-0"></span>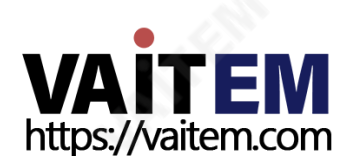

Proc Amp 설정 페이지에서 Brightness(밝기), Contrast(대비), Hue(휴) 및 채도 수준을 설정합니다.

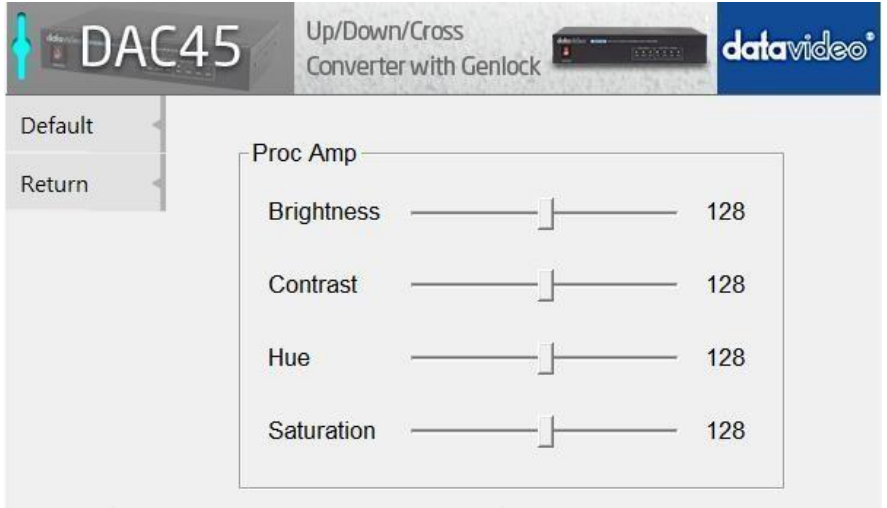

### 설정

출고 시 기본 설정을 복원하려면 설정 탭을 클릭합니다.

<span id="page-16-0"></span>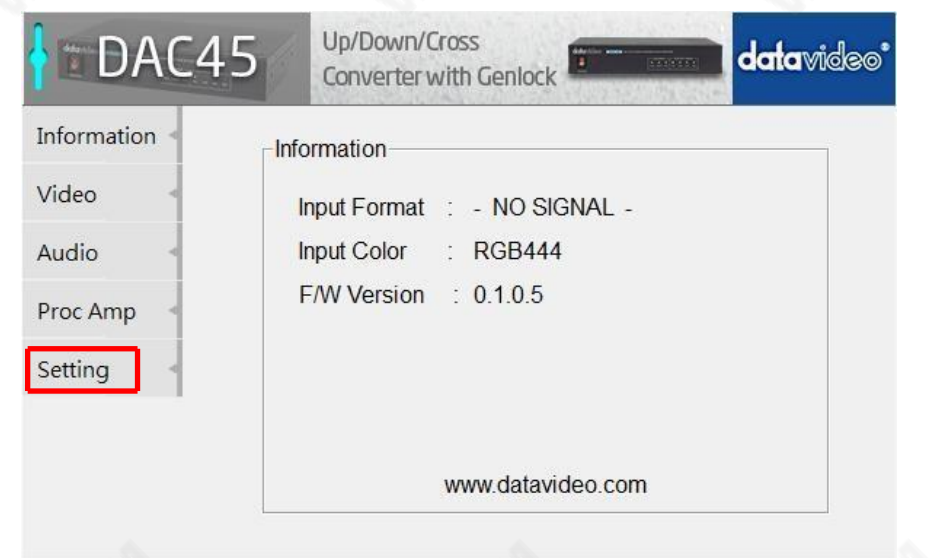

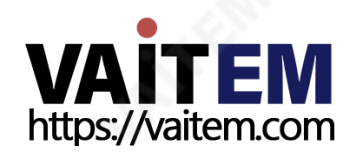

DAC-45를 출고 시 기본값으로 재설정하려면 출고 시 기본값 버튼을 클릭합니다.

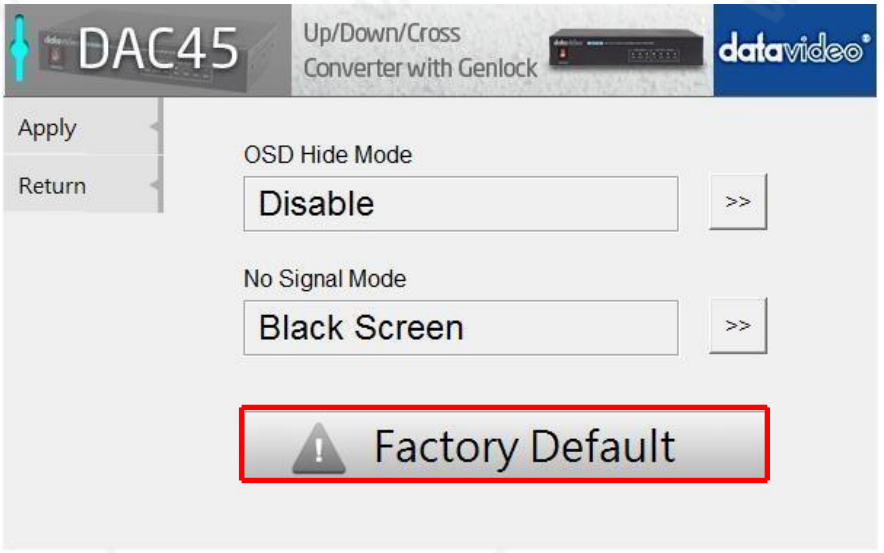

또한 사용자는 OSD 숨기기 모드 그리고 신호 없음 모드를 설정할 수 있습니다. 이 두 가지 모드에 대한 자세한 내용은 아래 표에 설명되어 있습니다.

OSD 숨기기 모드 활성화하면 해상도 변경 시 소스 정보 및 출력 해상도가 화면에 표시되지 않습니다.

#### 신호 없음 모드 신호가 없을 때 화면이 어떻게 보이는지 설정합니다. 사용 가능한 옵션은 아래에 나열되어 있습니다.

- 검은 화면
- 블루 스크린
- 출력 비활성화

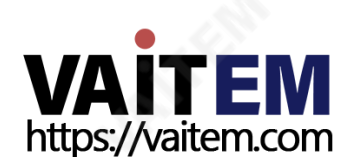

## 펌웨어 업데 트

Datavideo는 일반적으로 때때로 새로운 기능이나 보고된 버그 수정이 포함된 새 펌웨어 를 출시 합니다. 고객은 원하는 대로 DAC-45 펌웨어를 다운로드하거나 현지 대리점이나 대리점에 문의 하여 도움을 받을 수 있습니다.

이 섹션에서는 수행해야 하는 펌웨어 업그레이드 프로세스에 대해 간략히 설명합니다. (완료하는데 약 10분.)

기존 DAC-45 설정은 펌웨어 업그레①드 프로세스를 통해 유지되어야 하며, ①는 무응 답 장치가 될 수 있으므로 일단 시작되면 중단되어서는 안 됩니다.

DAC-45에서 성공적인 펌웨어 업그레①드를 위해서는 다음① 필요합니다.

- DAC-45의 최신 펌웨어 파일입니다. 이것은 지역 Datavideo 대리점이나 사무실에서 얻을 수 있습니다.
- 2. 펌웨어 업로드 유틸리티. 이것은 지역 Datavideo 대리점이나 사무실에서도 구할 수 있습니다.
- 삼. USB 2.0 포트가 있는 Windows PC.

4. USB A-마이크로 USB 케이블(USB 2.0).

#### DAC-45 펌웨어 업데 트 방법

1. DAC-45의 전원을 끕니다.

2. 최신 저장 **펌웨어 파**일과 **펌웨어 업로드 유틸리티** PC 바탕 화면에.

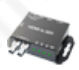

DataVideo Upload Firmware.exe DataVideo Upload Firmware Datavideo Technologies Co., Ltd

- 3. USB 2.0 케이블을 사용하여 DAC-45를 컴퓨터에 연결합니다.
- 4. Datavideo 업로드 펌웨어 유틸리티를 엽니다. 그러면 다음이 표시됩니다. 연결 끊김 연결버튼이 회색으로 표시됩니다.
- 5. DAC-45 전원을 켜면 연결 버튼이 활성화됩니다. 연결 버튼을 클릭하면 유틸리티가 표시됩니다 연결되었습니다.
- 6. 파일 열기 버튼을 클릭하고 새 펌웨어 파일을 선택합니다.
- 7. 시작 버튼을 클릭하고 진행률 표시줄이 끝날 때까지 기다립니다.
- 8. 업데이트가 완료되면 유틸리티에 다음이 표시됩니다. 통과 이로써 장치가 성공적으로 업데이트 되었는지 확인합니다.
- 9. 유틸리티는 DAC-45 장치를 자동으로 분리합니다.
- 10. DAC-45에서 USB 케이블을 뽑고 장치의 전원을 껐다 켭니다.
- <span id="page-18-0"></span>11. 업데이트된 DAC-45를사용할 준비가 되었습니다.

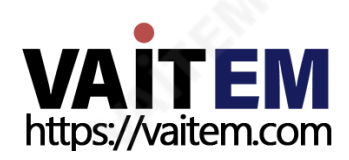

## 자주 묻는 질문

이 섹션에서는 DAC-45를 사용하는 동안 발생할 수 있는 문제에 대해 설명합니다. 질문이 있는 경우 관련 섹션을 참조하고 제안된 모든 솔루션을 따르십시오. 그래도 문제가 지속되 면 대리점이나 서비스 센터에 문의하세요.

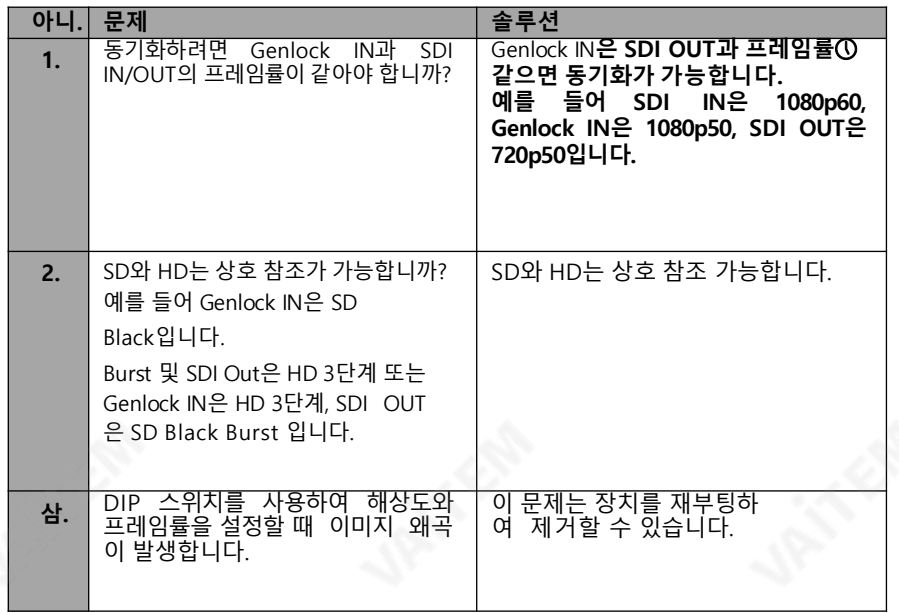

<span id="page-19-0"></span>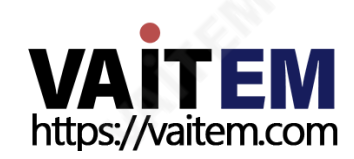

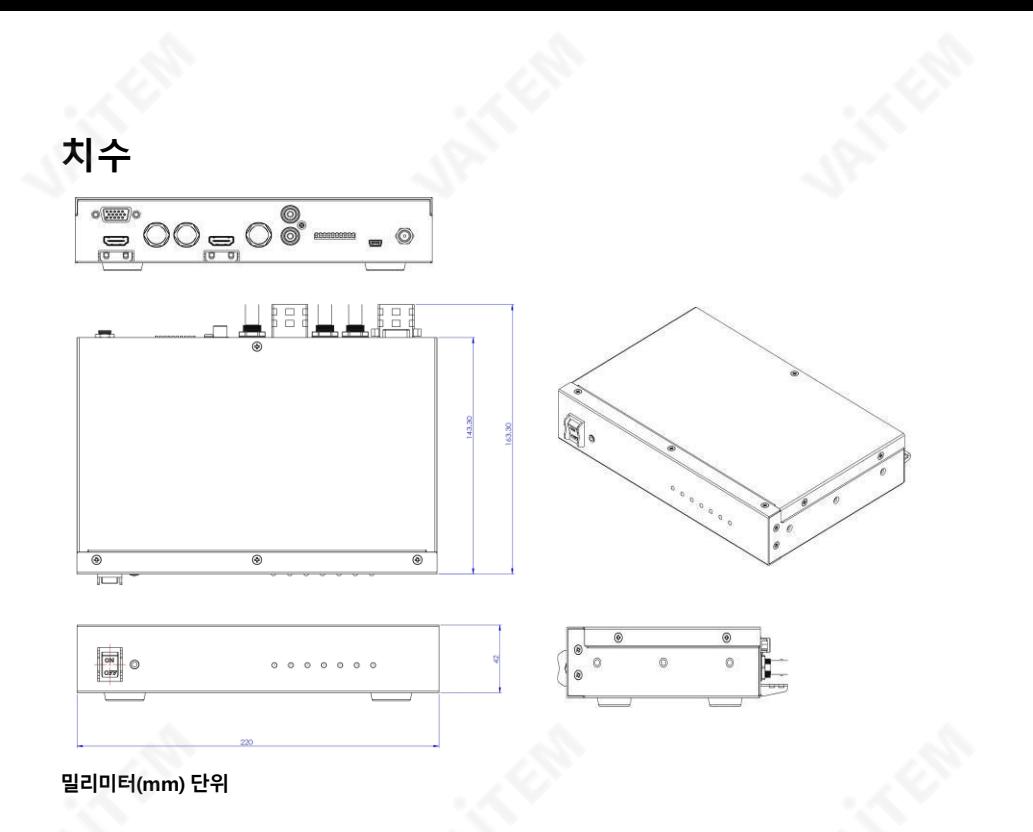

<span id="page-20-0"></span>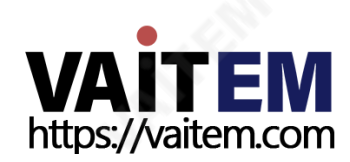

명세서

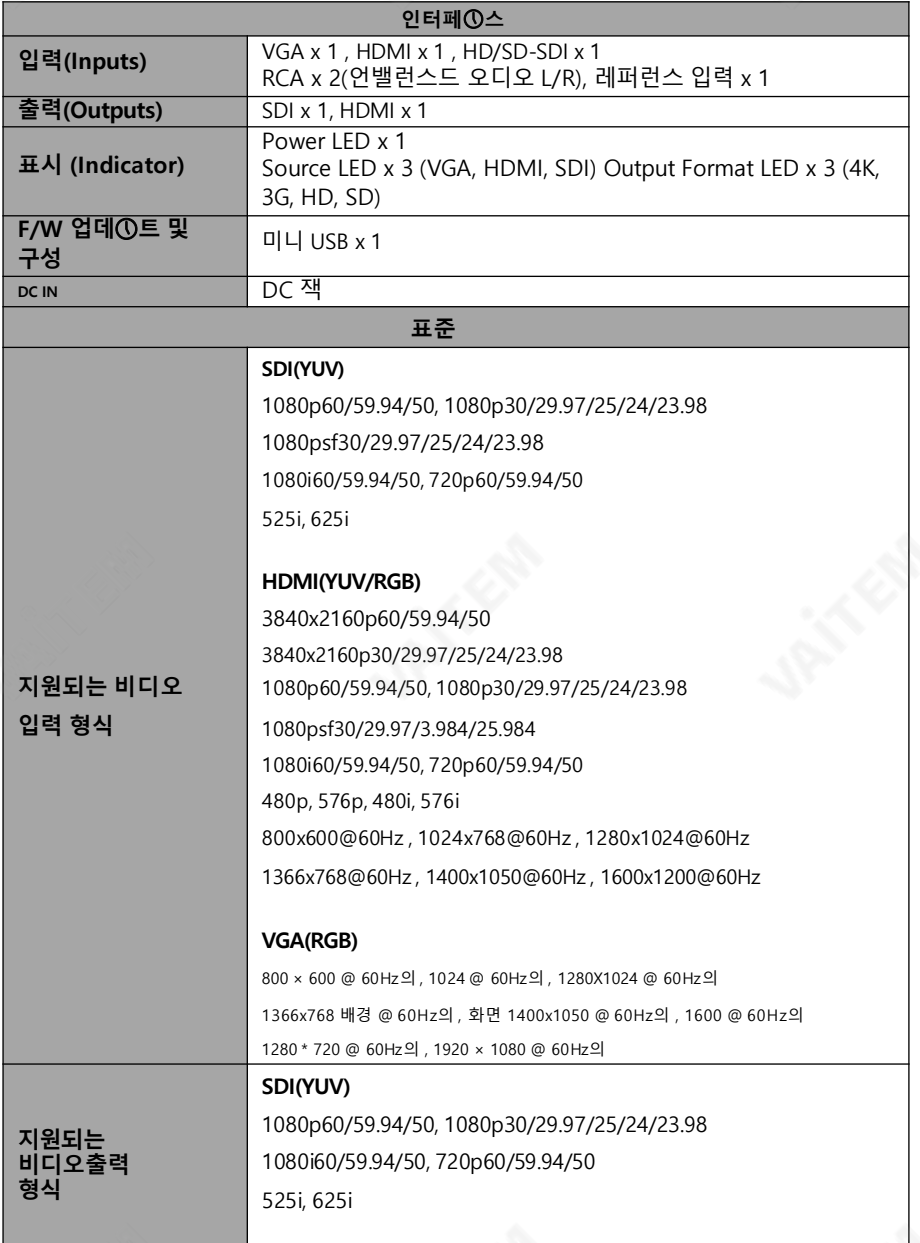

<span id="page-21-0"></span>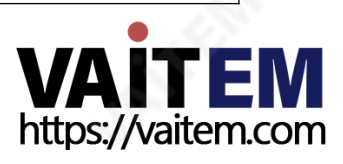

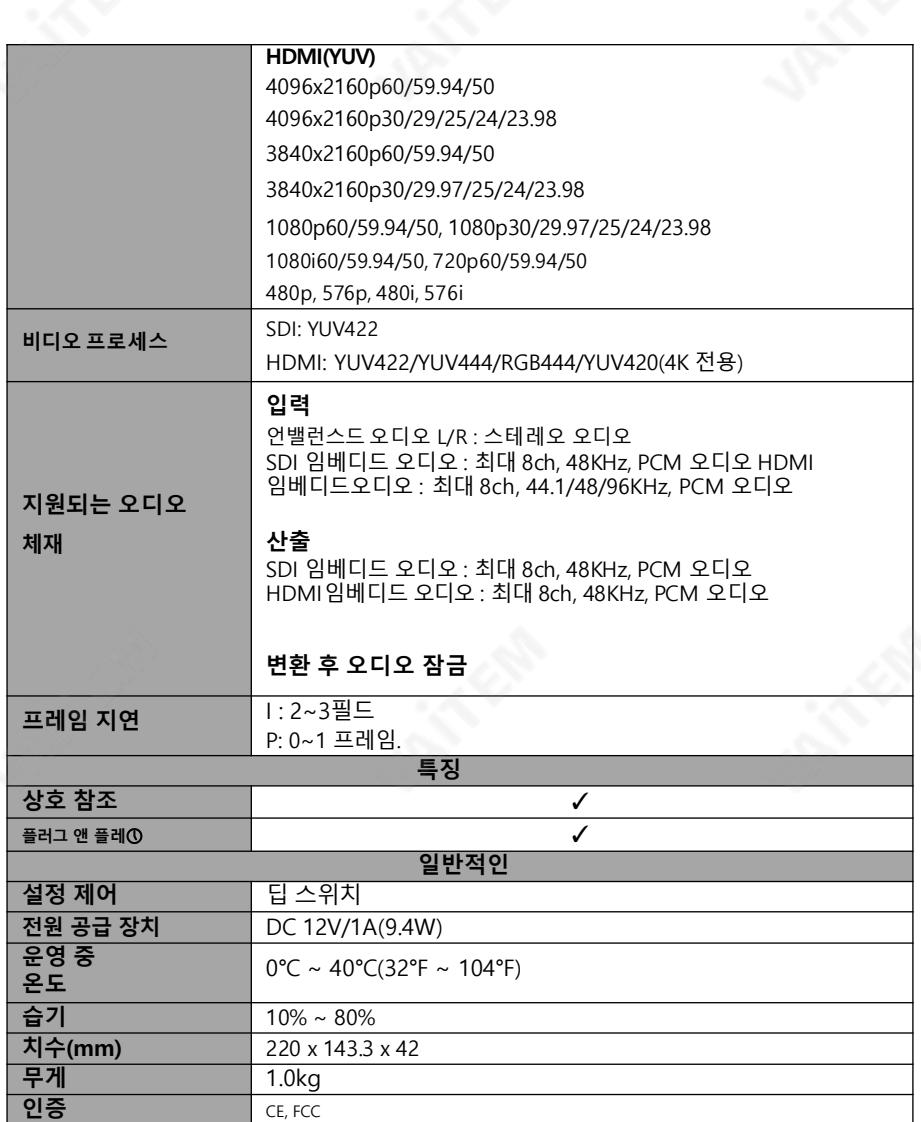

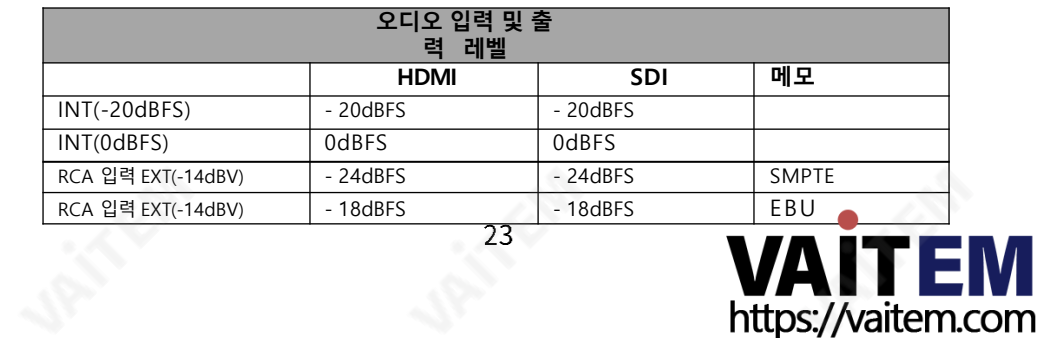

### Service & Support

It is our goal to make your products ownership a satisfying experience. Our supporting staff is available to assist you in setting up and operating your system. Please refer to our web site www.datavideo.com for answers to common questions, support requests or contact your local office below.

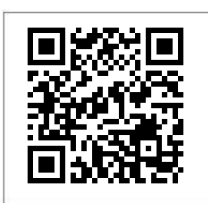

http://www.datavideo.com/product/DAC-45 Please visit our website for latest manual update.

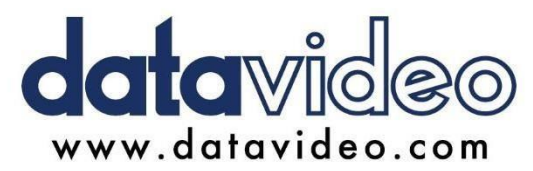

(주)데이터비디오테크놀로지스 All rights reserved 2020

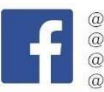

@DatavideoUSA @DatavideoIndia2016 @DatavideoEMEA @Datavideojapan @DatavideoTaiwan@DatavideoLatam @DatavideoAsia @DatavideoBrasil

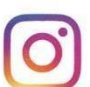

@Datavideo @Datavideo EMEA @Datavideo Taiwan

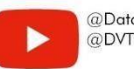

@DatavideoUSA @DVTWDVCN

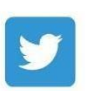

@DatavideoUSA @DatavideoEurope

<span id="page-23-0"></span>All the trademarks are the properties of their respective owners.

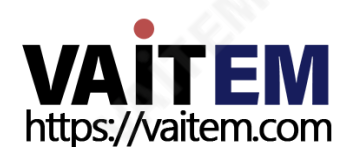

2021년 9월 29일 버전: E5